# **Boletim Técnico**

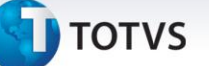

#### **Produto x Fornecedores Modelo 2**

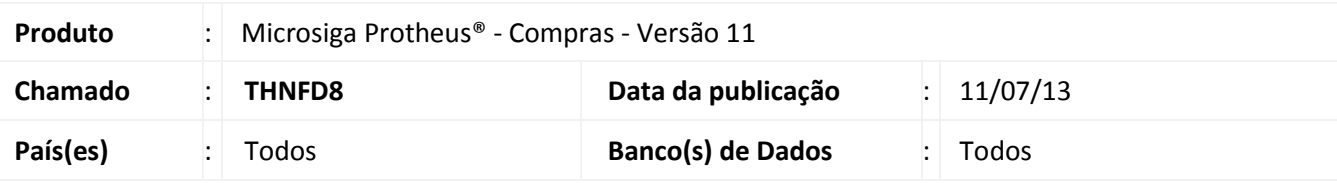

Com o objetivo de melhorar o cadastro de **Produto x Fornecedores** e facilitar a operação de sua manutenção por parte dos usuários, foi disponibilizada a rotina de cadastro de **Produto x Fornecedores em formato Modelo 2** (**MATA061**). Essa rotina permite a manutenção dos múltiplos fornecedores de um determinado produto em uma única interface/transação (em formato cabeçalho e itens), facilitando assim a visualização e edição das informações destes relacionamentos.

# Importante

Não são necessárias alterações nos dados e estrutura já existentes na tabela de **Produtos x Fornecedores (SA5)**. Logo esta rotina também será funcional em ambientes populados. Da mesma forma, a regra de edição dos campos não foi alterada. Portanto, especificamente na transação de alteração, alguns campos podem ter sua edição desabilitada, conforme regras já conhecidas e observadas no **Cadastro Simples** (**MATA060**).

Para viabilizar essa melhoria é necessário aplicar o pacote de atualizações (*Patch*) deste chamado.

#### **Procedimentos para Configuração**

1. No **Configurador (SIGACFG)** acesse **Ambientes/Cadastro/Menu (CFGX013)**. Informe a nova opção de menu do módulo de **Compras**, conforme instruções a seguir:

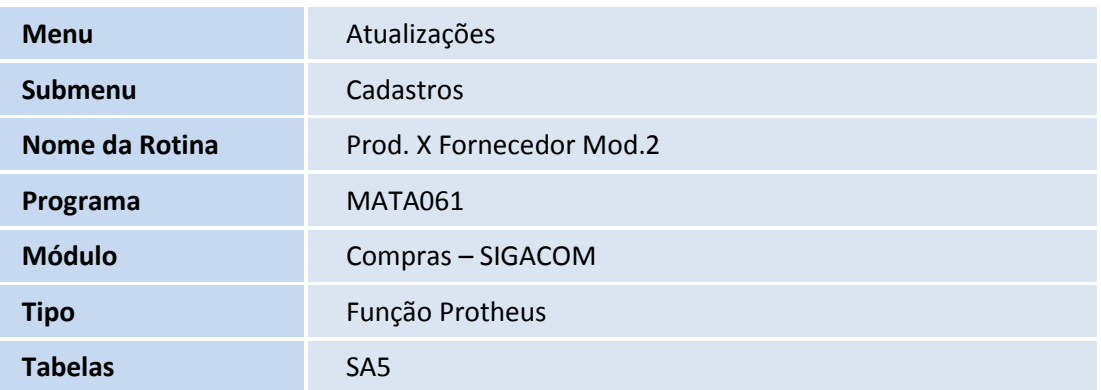

 $\odot$ 

# **Boletim Técnico**

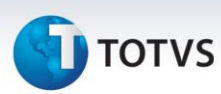

## **Procedimentos para Utilização**

- 1. No módulo de **Compras (SIGACOM)** acesse **Atualizações / Cadastros / Prod. X Fornecedor Mod.2**.
- 2. Será apresentado o browser padrão com os registros da tabela (caso existam). Selecione uma das operações disponíveis: **Visualizar**, **Incluir**, **Alterar** ou **Excluir**. Observe a interface de manutenção criada no formato cabeçalho e itens.
- 3. Siga os procedimentos de preenchimento conforme help dos campos (no caso de inclusão ou alteração). Após concluir, confirme a operação.

# **Informações Técnicas**

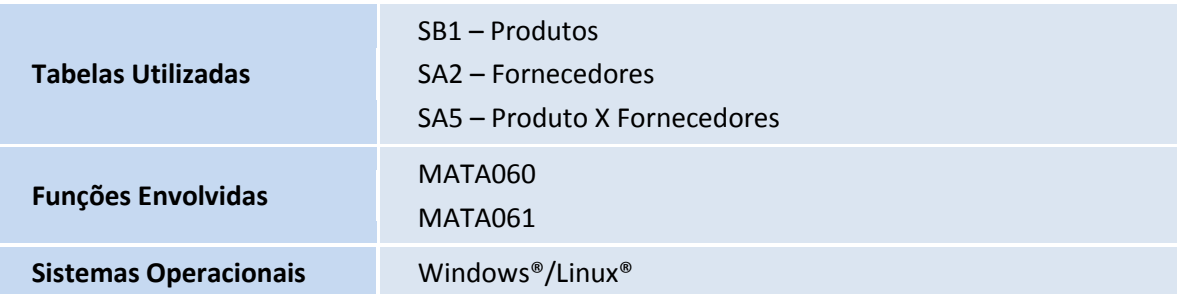